**1.5 Střed, singulární body kvadriky**

```
> restart;
> with(LinearAlgebra):
 > X:=Vector[row]([x,y,z,1]);
                               X := [x, y, z, 1]
```
Matice kvadriky:

**> K:=Matrix(a,1..4,1..4,shape=symmetric);**

 $K :=$  $\begin{bmatrix} a(1, 1) & a(1, 2) & a(1, 3) & a(1, 4) \end{bmatrix}$ L  $a(1, 1)$   $a(1, 2)$   $a(1, 3)$   $a(1, 4)$ <br>  $a(1, 2)$   $a(2, 2)$   $a(2, 3)$   $a(2, 4)$ <br>  $a(1, 3)$   $a(2, 3)$   $a(3, 3)$   $a(3, 4)$ <br>  $a(1, 4)$   $a(2, 4)$   $a(3, 4)$   $a(4, 4)$   $a(1, 2)$   $a(2, 2)$   $a(2, 3)$   $a(2, 4)$  $a(1, 3)$   $a(2, 3)$   $a(3, 3)$   $a(3, 4)$  $a( 1, 4) \quad a( 2, 4) \quad a( 3, 4) \quad a( 4, 4)$ 

Rovnice kvadriky:

```
> Kv:=expand(evalm(X&*K&*Transpose(X)))=0;
Kv := x^2 a(1, 1) + 2 x y a(1, 2) + 2 x z a(1, 3) + 2 x a(1, 4) + y^2 a(2, 2) + 2 y z a(2, 3)
    + 2 y a (2, 4) + z<sup>2</sup> a (3, 3) + 2 z a (3, 4) + a (4, 4) = 0
```
Bod přímky:

 $\lceil > M:=[m,n,p]; \rceil$  $M := [m, n, p]$ 

Parametrické rovnice přímky:

**> Primka:=[x=m+t\*u,y=n+t\*v,z=p+t\*w];**

*Primka* :=  $[x = m + t u, y = n + t v, z = p + t w]$ 

Parametrické rovnice přímky dosazené do rovnice kvadriky:

> Kv1 := simplify(eval(Kv, Primka));  
\n
$$
Kvl := 2 a(1, 1) m t u + 2 a(1, 2) m t v + 2 a(1, 2) t u n + 2 a(1, 2) t^2 u v + 2 a(1, 3) m t w
$$
\n
$$
+ 2 a(1, 3) t u p + 2 a(1, 3) t^2 u w + 2 a(2, 2) n t v + 2 a(2, 3) n t w + 2 a(2, 3) t v p
$$
\n
$$
+ 2 a(2, 3) t^2 v w + 2 a(3, 3) p t w + a(1, 1) m^2 + 2 a(1, 4) m + a(2, 2) n^2 + 2 a(2, 4) n
$$
\n
$$
+ a(3, 3) p^2 + 2 a(3, 4) p + a(1, 1) t^2 u^2 + 2 a(1, 2) m n + 2 a(1, 3) m p + 2 a(1, 4) t u
$$
\n
$$
+ a(2, 2) t^2 v^2 + 2 a(2, 3) n p + 2 a(2, 4) t v + a(3, 3) t^2 w^2 + 2 a(3, 4) t w + a(4, 4) = 0
$$

Koeficient *B* rovnice  $At^2 + Bt + C = 0$  společných bodů kvadriky a přímky: **> B:=coeff(lhs(Kv1),t)/2;**  $B := a(1, 1)$  *m*  $u + a(1, 2)$  *m*  $v + a(1, 2)$   $u n + a(1, 3)$  *m*  $w + a(1, 3)$   $u p + a(2, 2)$  *n*  $v$  $+ a(2, 3) n w + a(2, 3) v p + a(3, 3) p w + a(1, 4) u + a(2, 4) v + a(3, 4) w$ **> B:=collect(B,[u,v,w]);**  $B := (a(1, 1) m + a(1, 3) p + a(1, 4) + a(1, 2) n) u$  $+($  a(1, 2)  $m + a(2, 2) n + a(2, 4) + a(2, 3) p$   $\nu$ 

 $\mathbb{R}$  $+(a(3,3) p + a(2,3) n + a(1,3) m + a(3,4)) w$ 

Soustava rovnic - podmínek pro určení bodu  $M = [m, n, p]$  jako středu kvadriky : **> rS1:=sort(coeff(B,u),[m,n,p])=0; rS2:=sort(coeff(B,v),[m,n,p])=0; rS3:=sort(coeff(B,w),[m,n,p])=0;**  $rSI := a(1, 1) m + a(1, 2) n + a(1, 3) p + a(1, 4) = 0$  $rS2 := a(1, 2) m + a(2, 2) n + a(2, 3) p + a(2, 4) = 0$  $rS3 := a(1, 3) m + a(2, 3) n + a(3, 3) p + a(3, 4) = 0$ 

Determinant této soustavy - tzv. **hlavní minor** kvadriky: **> A44:=SubMatrix(K,[1..3],[1..3]);**

 $A44 :=$ Г L ן  $\overline{\phantom{a}}$   $a(1, 1)$   $a(1, 2)$   $a(1, 3)$  $a(1, 2)$   $a(2, 2)$   $a(2, 3)$  $a(1, 3)$   $a(2, 3)$   $a(3, 3)$ 

**Příklad:** Napište rovnici kvadriky, která prochází bodem A, má střed S a protíná rovinu *z* = 0 v dané kuželosečce.

```
> A:=[2,0,-1]; S:=[0,0,-1]; kz:=x^2-4*x*y-1=0;
                                       A := [2, 0, -1]S := [0, 0, -1]kz := x^2 - 4xy - 1 = 0> rS1:=eval(rS1,{m=S[1],n=S[2],p=S[3]}); 
    rS2:=eval(rS2,{m=S[1],n=S[2],p=S[3]}); 
    rS3:=eval(rS3,{m=S[1],n=S[2],p=S[3]});
                                 rSI := -a(1, 3) + a(1, 4) = 0rS2 := -a(2, 3) + a(2, 4) = 0rS3 := -a(3, 3) + a(3, 4) = 0> res1:=solve({rS1,rS2,rS3},{a(1,3),a(2,3),a(3,3)});
                 res1 := \{ a(1, 3) = a(1, 4), a(2, 3) = a(2, 4), a(3, 3) = a(3, 4) \}> assign(res1);
 > K1:=K;
                           KI :=Г
                                L

                                                                  ן
                                                                  \overline{\phantom{a}}

                                 a( 1, 1 ) a( 1, 2 ) a( 1, 4 ) a( 1, 4 )a(1, 2) a(2, 2) a(2, 4) a(2, 4)a( 1, 4) \quad a( 2, 4) \quad a( 3, 4) \quad a( 3, 4)a( 1, 4) \quad a( 2, 4) \quad a( 3, 4) \quad a( 4, 4)> z:=0;
                                            z := 0> Kv; kz;
           x^2 a(1, 1) + 2 x y a(1, 2) + 2 x a(1, 4) + y^2 a(2, 2) + 2 y a(2, 4) + a(4, 4) = 0
                                       x^2 - 4xy - 1 = 0> res2:=solve({coeffs(lhs(Kv)-lhs(kz))},{a(1,1),a(1,2),a(1,4),a(2,
    2),a(2,4),a(4,4)});
```

```
res2 := \{ a(1, 1) = 1, a(1, 2) = -2, a(1, 4) = 0, a(2, 2) = 0, a(2, 4) = 0, a(4, 4) = -1 \}> assign(res2);
 > K2:=map(x->eval(x),K1);
                              K2 :=Г
                                    L

                                                            ן
                                                            \overline{\phantom{a}}

                                     1 -2 0 0-2 0 0 0
                                     0 0 a(3, 4) a(3, 4)0 0 a(3, 4) -1
 > z:='z';
                                           z := z> Kv:=eval(Kv);
                        Kv := x^2 - 4xy - 1 + z^2 a(3, 4) + 2 z a(3, 4) = 0
 > res3:=solve(eval(Kv,[x=2,y=0,z=-1]),{a(3,4)});
                                   res3 := \{ a(3, 4) = 3 \}> assign(res3);
> Kv:=eval(Kv);
                              Kv := x^2 - 4xy - 1 + 3z^2 + 6z = 0> A44:=map(x->eval(x),A44);
                                     A44 :=Г
                                           L

                                                     ן
                                                     \overline{\phantom{a}}

                                             1 -2 0-2 0 0
                                             0 0 3
 > Determinant(A44);
                                            -12
```
Hlavní minor je různý od nuly. Kvadrika je středová.

```
> plotsetup(inline,plotoptions=`portrait,noborder,shrinkby=0`);
```

```
> plots[implicitplot3d](Kv,x=-4..4,y=-4..4,z=-4..4,axes=frame,orie
  ntation=[-50,70],color=COLOR(RGB,205/255,205/255,205/255),style=
  patchcontour,grid=[30,30,40],light=[90,-5,1,1,1],tickmarks=[3,3,
  3],scaling=constrained,view=[-3..3,-3..3,-3..3]);
```
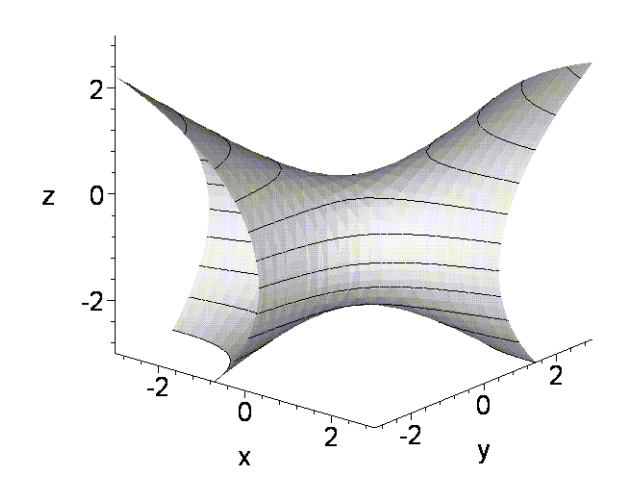

- **> Plocha\_patch:=plots[implicitplot3d](Kv,x=-4..4,y=-4..4,z=-4..4,c olor=COLOR(RGB,205/255,205/255,205/255),style=patchcontour,grid= [30,30,40],light=[90,-5,1,1,1],scaling=constrained):**
- **> Plocha:=plots[implicitplot3d](Kv,x=-5..5,y=-5..5,z=-5..5,color=C OLOR(RGB,200/255,200/255,200/255),style=wireframe,grid=[30,30,30 ],scaling=constrained):**
- **> PlochaColor:=plots[implicitplot3d](Kv,x=-8..8,y=-8..8,z=-5..5,st yle=wireframe,grid=[30,30,30],scaling=constrained):**
- **> Krivka1:=plot3d([t,solve(eval(kz,x=t),y),0],t=-3..0,s=-3..3,thic kness=3,color=red):**
- **> Krivka2:=plot3d([t,solve(eval(kz,x=t),y),0],t=0..3,s=-3..3,thick ness=3,color=red):**
- **> Bod:=plottools[sphere]([2,0,-1],0.08,color=red):**
- **> Stred:=plottools[sphere]([0,0,-1],0.08,color=red):**
- **> Kvadr:=plottools[cuboid]([0,0,0],[2,0,-1],style=wireframe,color= grey):**
- **> Rov\_z:=plot3d(0,x=-6..6,y=-6..6,style=wireframe,color=grey):**
- **> plots[display](Krivka1,Krivka2,Bod, Kvadr,Stred,Rov\_z,axes=frame,orientation=[62,75],tickmarks=[3,2, 2],scaling=constrained,view=[-3..3,-2..2,-2..2],light=[90,-20,1, 1,1]);**

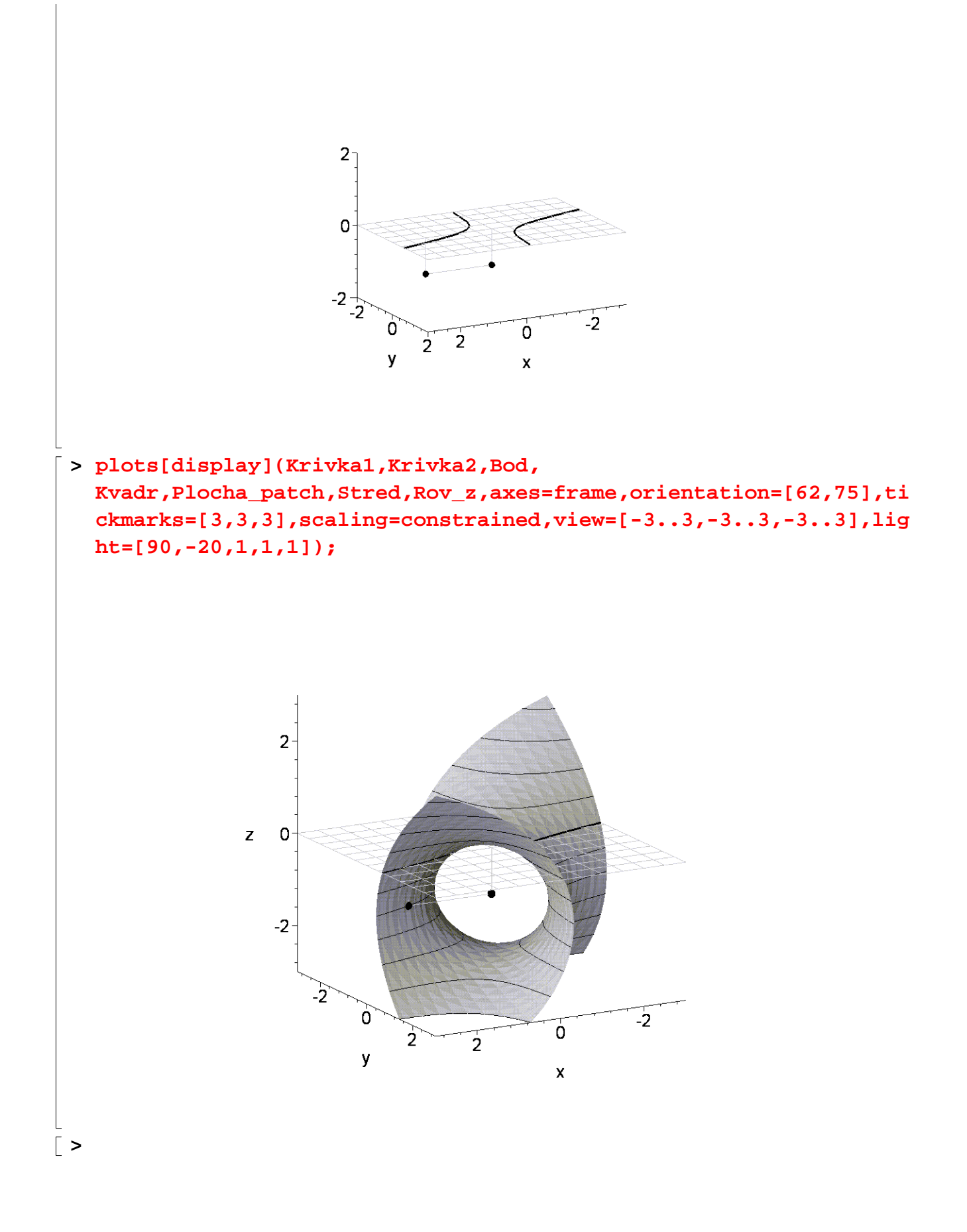